# Посібник з використання утиліти Computer Setup (F10) Для бізнес-ПК

© Copyright 2007 Hewlett-Packard Development Company, L.P. Відомості, які містяться в цьому документі, можуть бути змінені без попередження.

Microsoft, Windows та Windows Vista є торговими марками або зареєстрованими торговими марками корпорації Майкрософт в США та інших країнах.

Єдині гарантії на вироби та послуги HP викладені у недвозначних гарантійних заявах, які супроводжують такі вироби та послуги. Будь-яка інформація, що тут міститься, не може тлумачитися як предмет додаткової гарантії. HP не несе відповідальності за технічні або редакційні помилки чи пропуски, що тут містяться.

Цей документ містить запатентовані дані, захищені авторським правом. Жодна частина цього документа не може бути скопійована, відтворена або перекладена іншою мовою без попереднього письмового дозволу компанії Hewlett-Packard.

Посібник з використання утиліти Computer Setup (F10)

Для бізнес-ПК

Перше видання (липень 2007 р.)

Код документа: 451121-BD1

### **Про цей документ**

Посібник містить інструкції з використання утиліти Computer Setup. Цей інструмент використовується для переналаштування та зміни параметрів комп'ютера за замовчуванням при встановленні нового апаратного забезпечення, а також для обслуговування.

- **УВАГА!** Таке позначення тексту вказує, що недотримання цих вказівок може призвести до травм чи смерті.
- **ПОПЕРЕДЖЕННЯ.** Таке позначення тексту вказує, що недотримання цих вказівок може призвести до пошкодження обладнання чи втрати даних.
- **В ПРИМІТКА**. Таке позначення тексту вказує на важливу додаткову інформацію.

# **Зміст**

#### **Утиліта [Computer Setup \(F10\)](#page-6-0)**

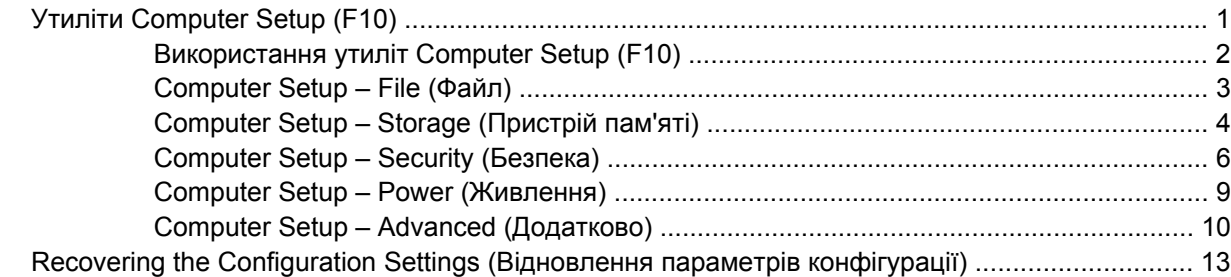

# <span id="page-6-0"></span>**Утиліта Computer Setup (F10)**

# **Утиліти Computer Setup (F10)**

Використовуйте утиліту Computer Setup (F10) для виконання таких операцій:

- Зміни заводських установок за замовчуванням.
- Налаштування системної дати й часу.
- Налаштування, перегляду, зміни чи перевірки конфігурації системи, в тому числі установок процесора, графічних пристроїв, пам'яті, аудіопристрою, пристроїв зберігання даних, пристроїв зв'язку і пристроїв введення даних.
- Зміни порядку завантаження для завантажувальних пристроїв, таких як жорсткі диски, дискети, оптичні диски чи носії даних USB flash.
- Увімкнення режиму Quick Boot, який працює швидше за режим Full Boot, проте не включає усі діагностичні тестування, що входять до режиму Full Boot. Можна налаштувати такі установки системи:
	- ❑ завжди використовувати режим Quick Boot (за замовчуванням);
	- ❑ періодично використовувати режим Full Boot (можна встановити період від 1 до 30 днів); або ж
	- ❑ завжди використовувати режим Full Boot.
- Увімкнення чи вимкнення функції Post Messages для зміни відображення повідомлень утиліти самотестування при ввімкненні живлення (Power-On Self-Test – POST). Якщо вимкнути фукцію Post Messages, більшість повідомлень POST, таких як перевірка обсягу пам'яті, назва виробу та інші повідомлення, що не стосуються помилок, буде відхилено. Якщо з'являється повідомлення про помилку POST, то повідомлення про помилку відображається незалежно від обраного режиму. Для ввімкнення утиліти Post Messages вручну протягом POST натисніть будь-яку клавішу (за винятком клавіш F1 – F12).
- Встановлення Ownership Tag (коду приналежності), що його текст відображається щоразу під час увімкнення чи перезапуску системи.
- Введіть Asset Tag (Код ресурсу) чи ідентифікаційний номер властивості, призначений цьому комп'ютерові.
- Увімкнення запиту на пароль вмикання живлення під час перезапуску системи ("теплий старт"), а також при ввімкненні системи.
- Встановлення пароля налаштування, який контролює доступ до утиліти Computer Setup (F10) та параметрів, описаних у даному розділі.
- Забезпечення захисту вбудованих функцій введення-виведення, в тому числі послідовних, USB- чи паралельних портів, аудіопристроїв чи вбудованих мережевих адаптерів, які не можна використовувати у незахищеному режимі.
- <span id="page-7-0"></span>Вмикання чи вимикання можливості завантаження зі змінного носія.
- Вмикання чи вимикання можливості запису стандартної дискети (у разі підтримки апаратним забезпеченням).
- Усунення помилок конфігурації системи, виявлених протягом POST, проте не виправлених автоматично.
- Тиражування системних параметрів шляхом збереження даних конфігурації системи на дискету і відновлення їх з дискети на один чи кілька комп'ютерів.
- Виконання внутрішніх тестів заданого жорсткого диску ATA (у разі підтримки жорстким диском).
- Вмикання чи вимикання функції безпеки DriveLock (у разі підтримки жорстким диском).

### **Використання утиліт Computer Setup (F10)**

До утиліти Computer Setup можна увійти, тільки увімкнувши комп'ютер чи перезапустивши систему. Щоб потрапити до меню Computer Setup, треба виконати наступні кроки:

- **1.** Увімкніть або перезапустіть комп'ютер. Якщо ви працюєте у Microsoft Windows, виберіть **Пуск** > **Завершення роботи** > **Перезавантаження**.
- **2.** Щойно комп'ютер увімкнеться, натисніть клавішу F10, щоб увійти до утиліти Computer Setup. Натисніть клавішу Enter, щоб пропустити заставку, якщо це необхідно.
- **ПРИМІТКА.** Якщо ви не натиснете клавішу F10 вчасно, слід перезавантажити комп'ютер і знову натиснути F10 в той момент, коли індикатор монітора стане зеленим.
- **3.** Виберіть мову зі списку і натисніть клавішу Enter.
- **4.** У меню Computer Setup з'явиться список із п'яти заголовків: File (Файл), Storage (Пристрій пам'яті), Security (Безпека), Power (Живлення) і Advanced (Додатково).
- **5.** Використовуйте клавіші зі стрілками (лівою та правою) для вибору відповідного заголовка. Використовуйте клавіші зі стрілками (вгору та вниз) для вибору необхідного параметру, потім натисніть Enter. Щоби повернутися до меню Computer Setup, натисніть клавішу Esc.
- **6.** Для застосування і збереження змін виберіть пункт **File** (Файл) > **Save Changes and Exit** (Зберегти зміни і вийти).
	- Якщо ви не хочете зберігати зроблені вами зміни, виберіть Ignore Changes and Exit (Ігнорувати зміни і вийти).
	- Щоб повернутися до заводських значень або попередніх параметрів за замовчуванням (для деяких моделей), виберіть **Apply Defaults and Exit** (Застосувати поточну конфігурацію як стандартну і вийти). За допомогою цієї функції буде відновлено початкові заводські параметри системи за замовчуванням.
- **ПОПЕРЕДЖЕННЯ.** НЕ ВИМИКАЙТЕ комп'ютер під час зберігання змін до Computer Setup (F10), оскільки це може призвести до пошкодження CMOS. Вимикати комп'ютер безпечно тільки після виходу з вікна утиліти F10 Setup.

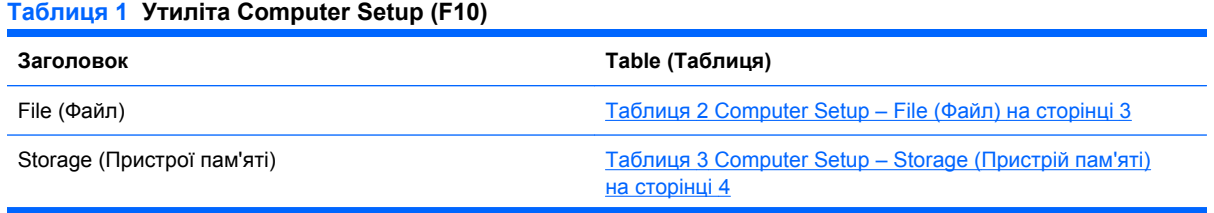

#### <span id="page-8-0"></span>**Таблиця 1 Утиліта Computer Setup (F10) (продовження)**

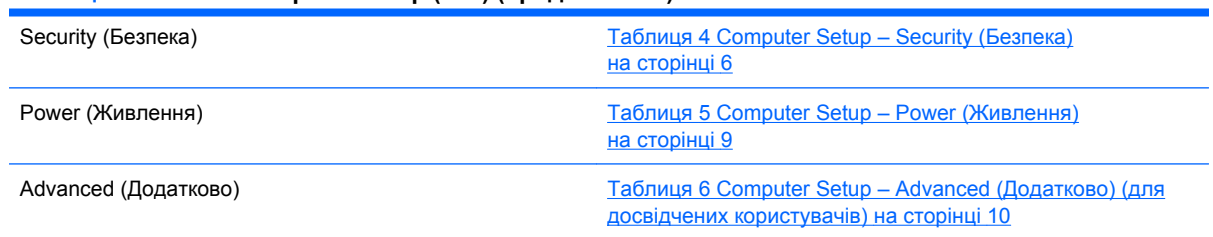

### **Computer Setup – File (Файл)**

**ПРИМІТКА.** Підтримка окремих функції утиліти Computer Setup залежить від конфігурації апаратного забезпечення.

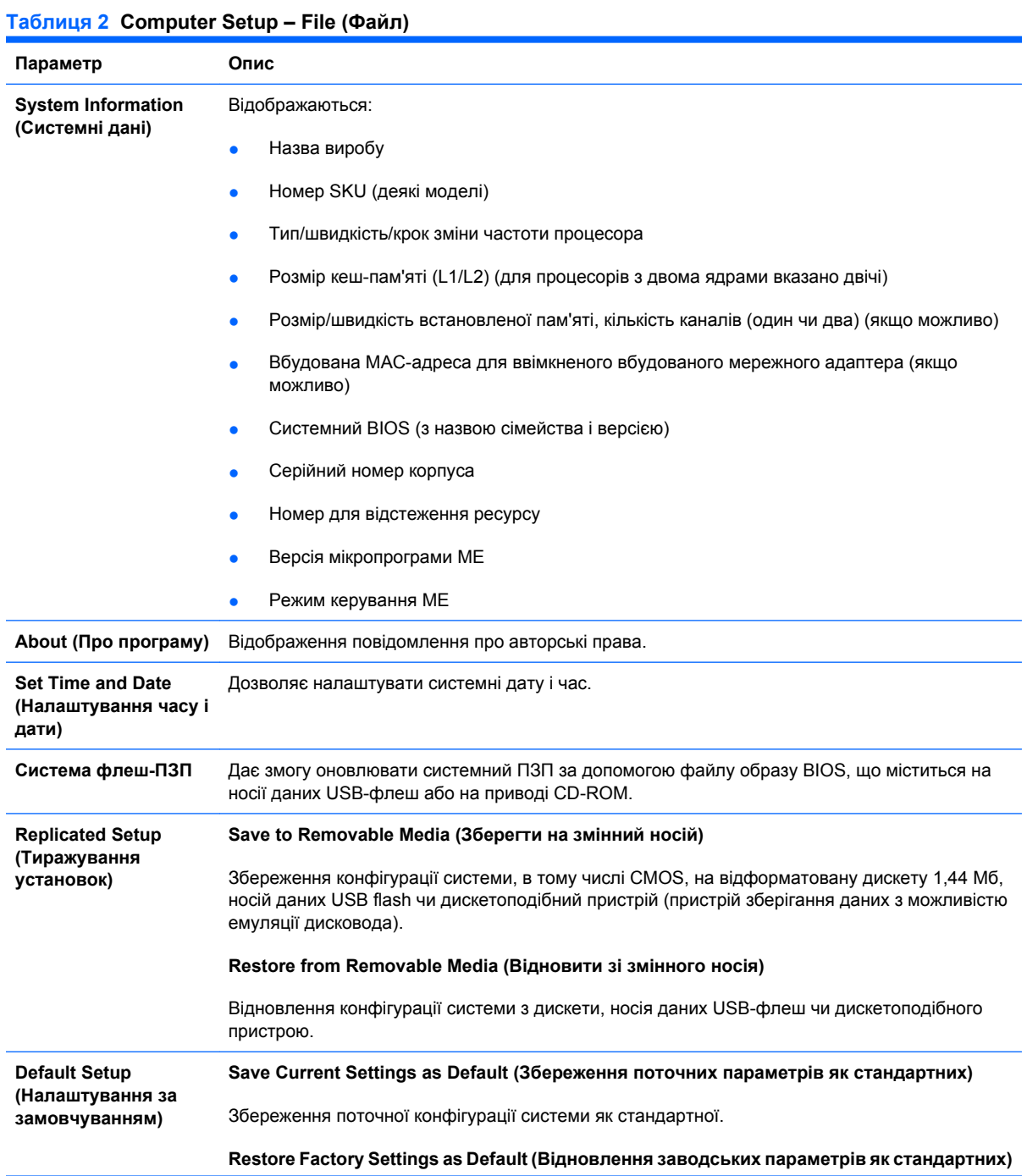

#### <span id="page-9-0"></span>**Таблиця 2 Computer Setup – File (Файл) (продовження)**

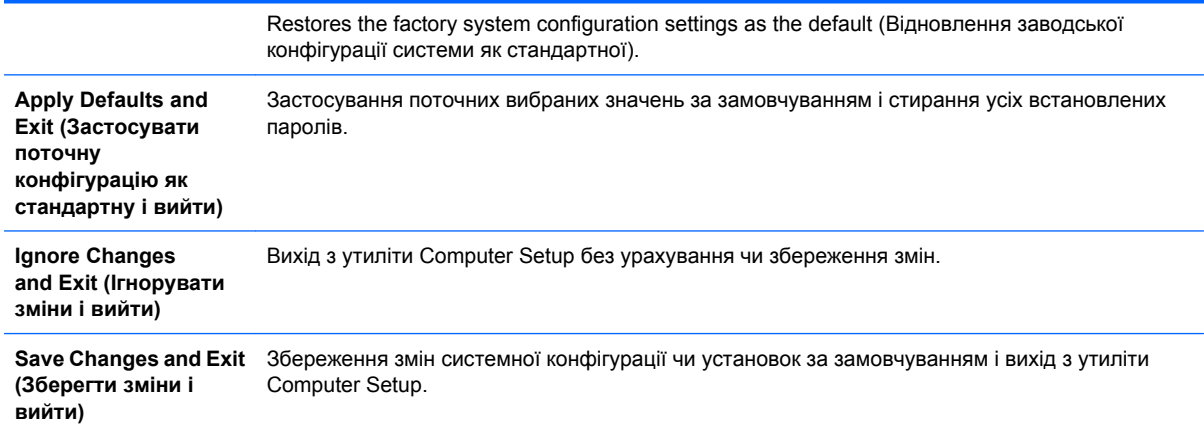

### **Computer Setup – Storage (Пристрій пам'яті)**

**ПРИМІТКА**. Підтримка окремих функції утиліти Computer Setup залежить від конфігурації апаратного забезпечення.

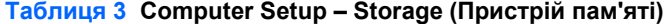

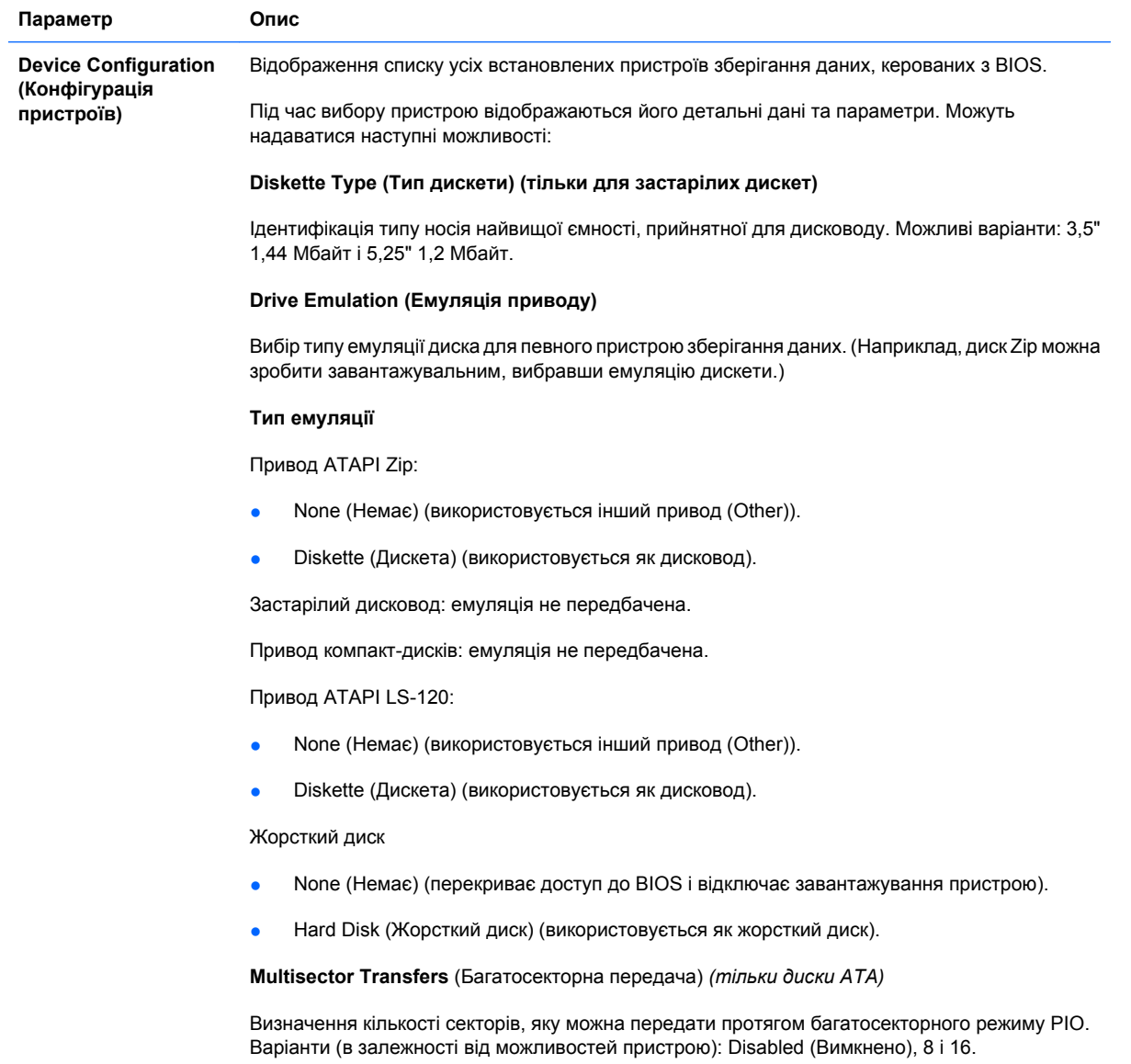

**Translation Mode** (Режим трансляції) *(тільки диски ATA)*

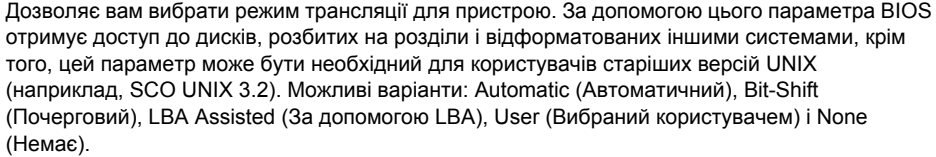

**ПОПЕРЕДЖЕННЯ.** Зазвичай режим трансляції треба залишати таким, яким його автоматично визначив BIOS. Якщо вибраний режим трансляції несумісний з тим режимом трансляції, що був активним при розділенні і форматуванні диску, дані такого диску будуть недоступні.

**Translation Parameters** (Параметри трансляції) *(тільки диски ATA)*

**ПРИМІТКА.** Ця функція, з'являється тільки якщо ви виберете користувацький режим трансляції (User).

Дозволяє вказати параметри (логічні циліндри, головки і кількість секторів на доріжку), використовувані BIOS для трансляції запитів введення-виведення диску (від операційної системи чи програми) у форму, прийнятну для жорсткого диска. Кількість логічних циліндрів не повинна перевищувати 1024. Кількість голівок не повинна перевищувати 256. Кількість секторів на доріжку не повинна перевищувати 63. Ці поля видимі й доступні для змінювання, тільки якщо режим трансляції диска встановлено на користувацький (User).

#### **SATA Default Values (Значення SATA за замовчуванням)**

Дозволяє вказати значення за замовчуванням для багатосекторної передачі, режиму передачі і режиму трансляції пристроїв ATA.

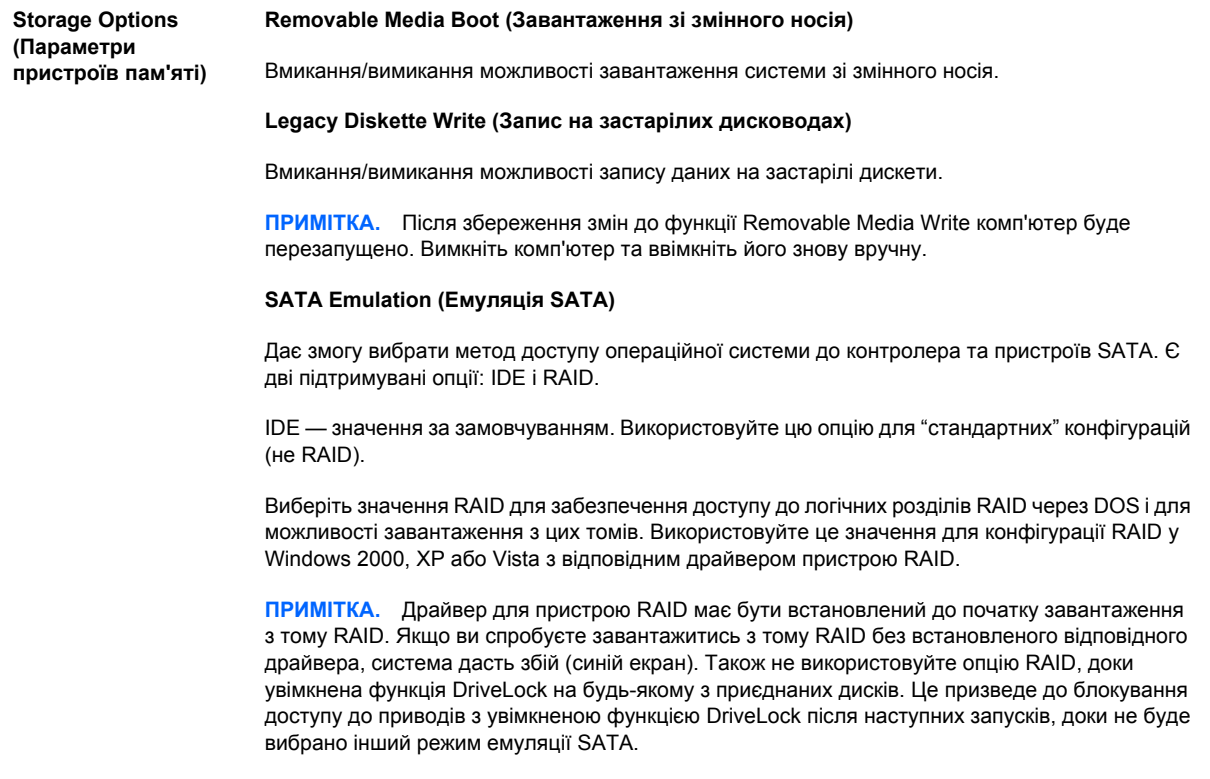

**ПРИМІТКА.** Емуляція SATA не передбачена для систем USDT.

#### <span id="page-11-0"></span>**Таблиця 3 Computer Setup – Storage (Пристрій пам'яті) (продовження)**

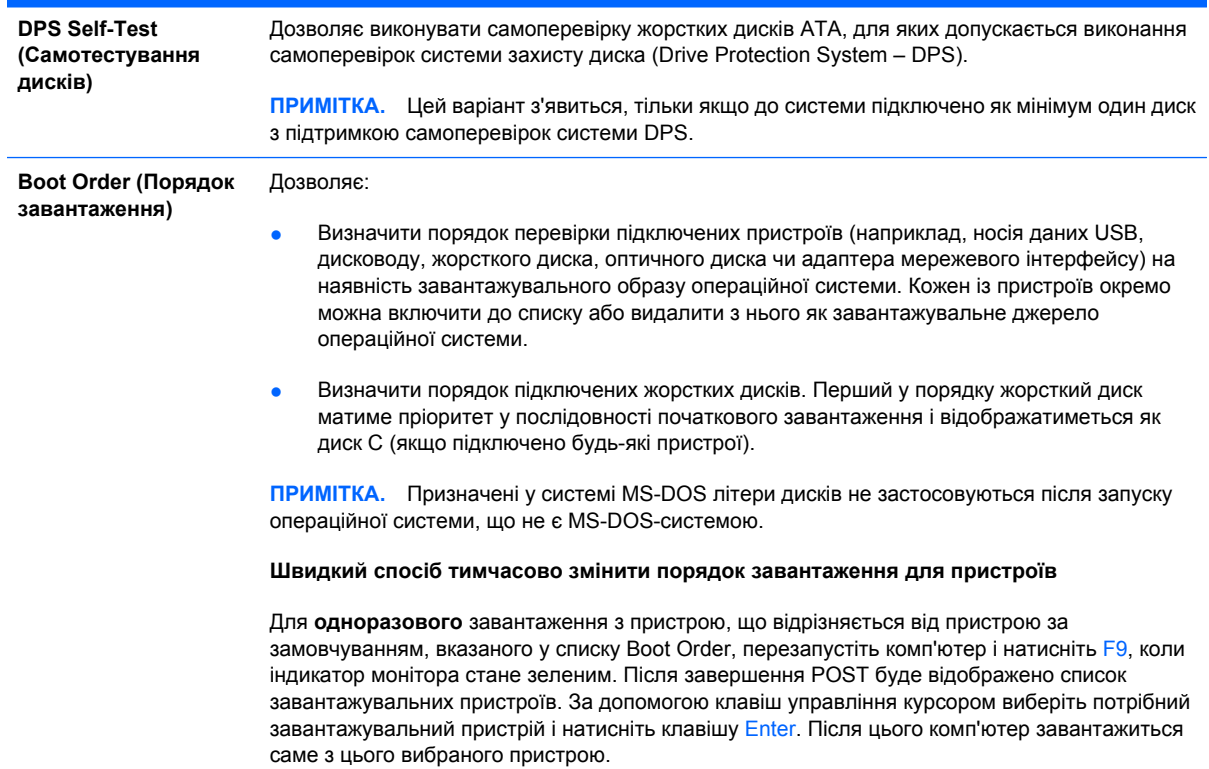

## **Computer Setup – Security (Безпека)**

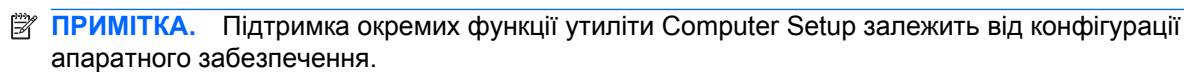

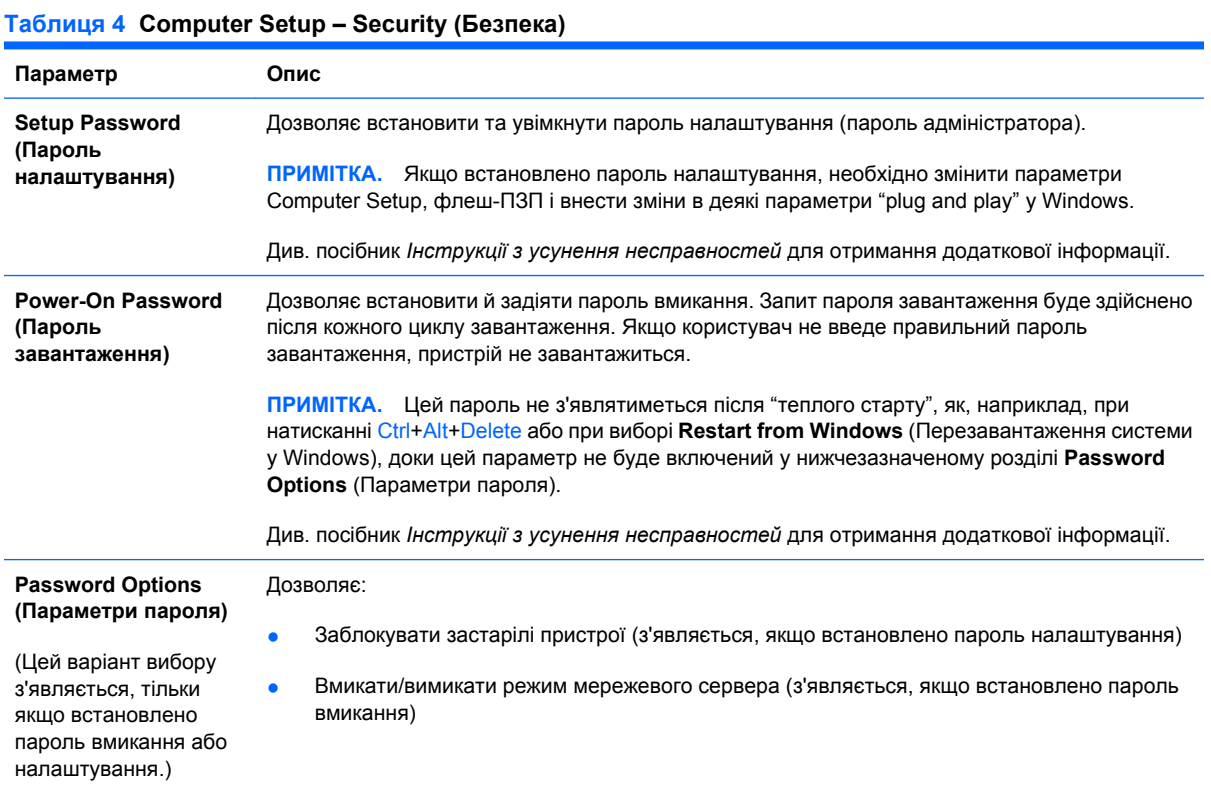

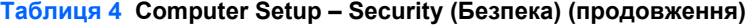

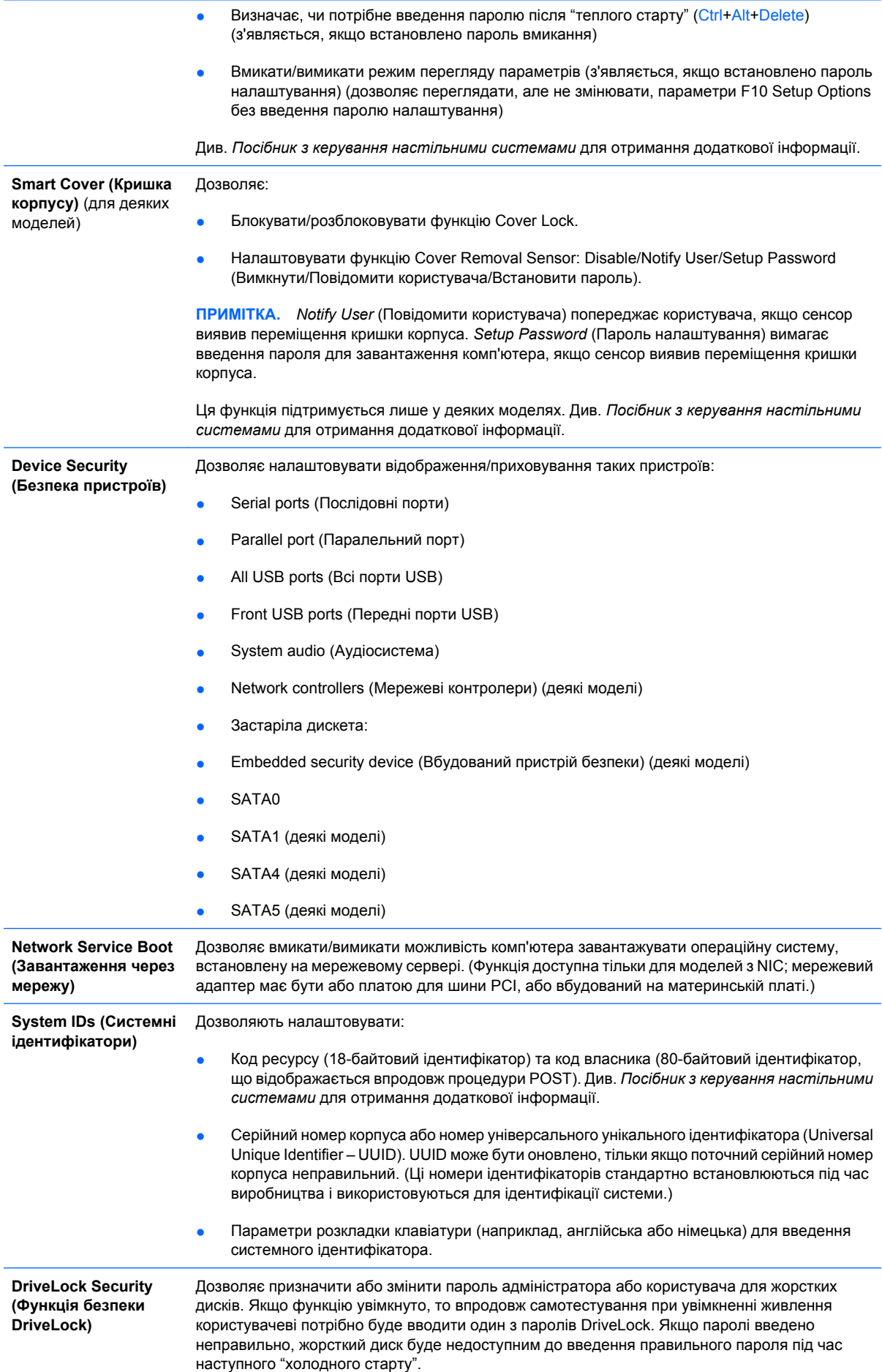

#### **Таблиця 4 Computer Setup – Security (Безпека) (продовження)**

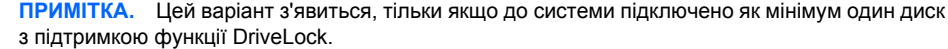

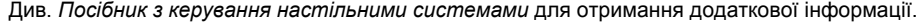

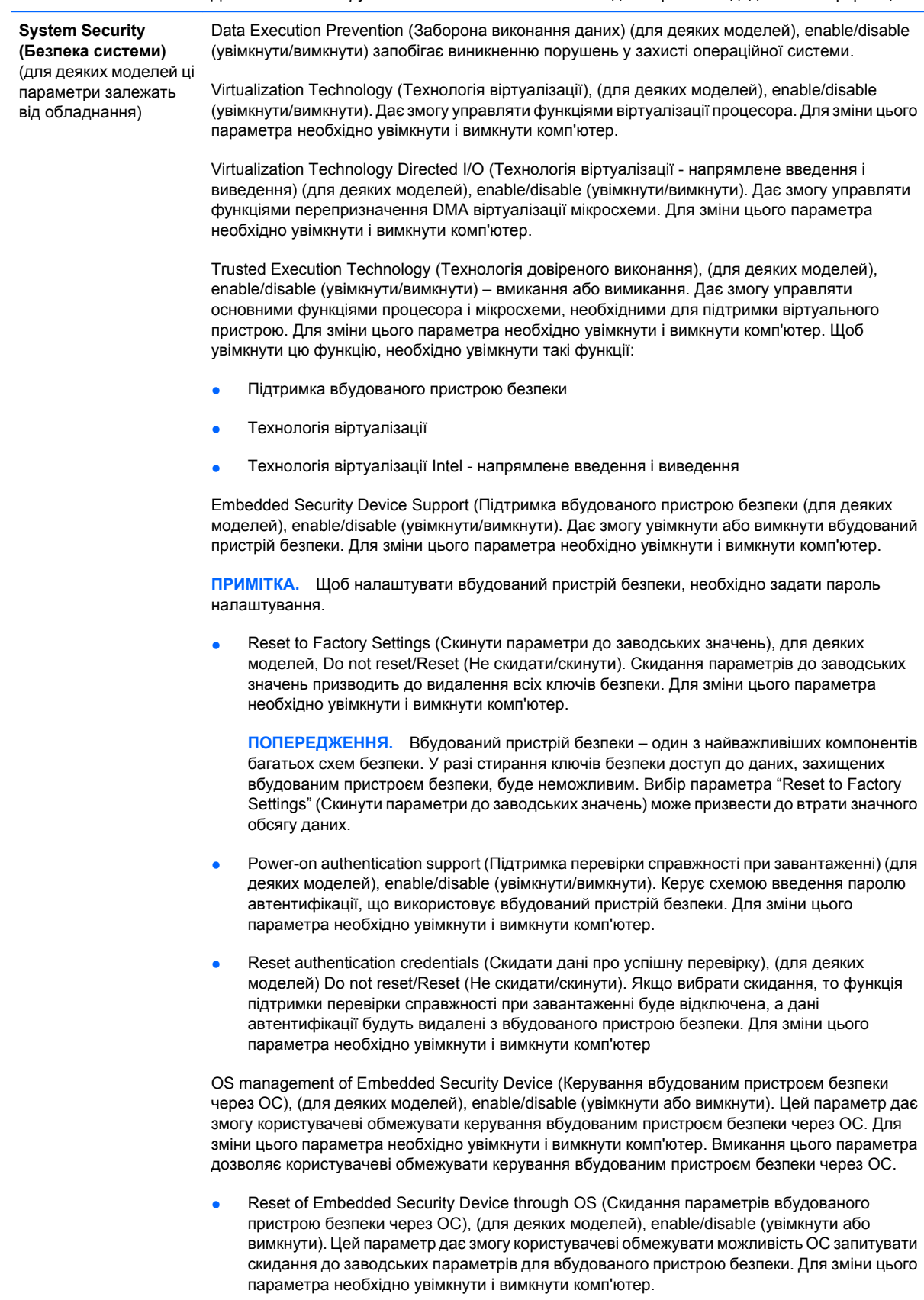

**ПРИМІТКА.** Щоб увімкнути цей параметр, необхідно вказати пароль налашту-вання.

<span id="page-14-0"></span>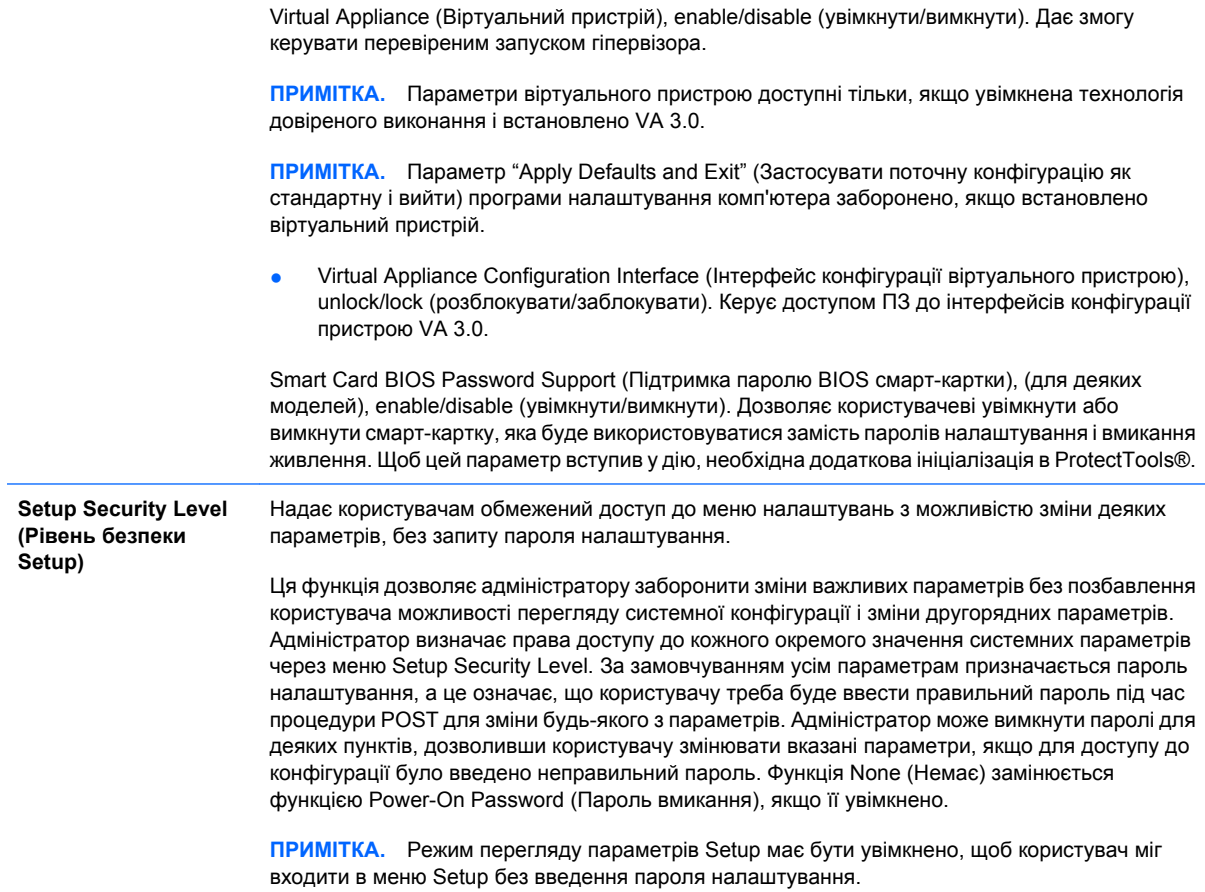

### **Computer Setup – Power (Живлення)**

**ПРИМІТКА**. Підтримка окремих функцій утиліти Computer Setup залежить від конфігурації апаратного забезпечення.

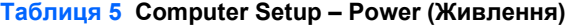

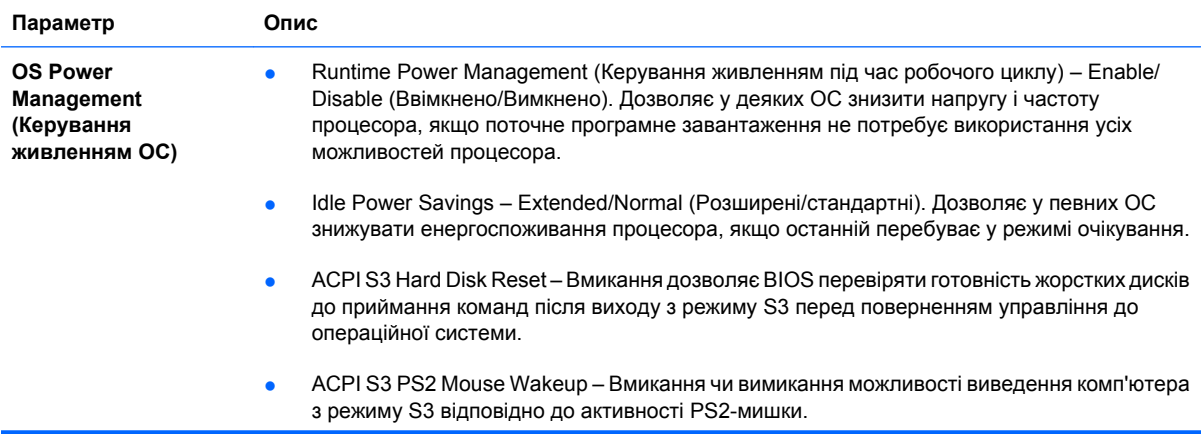

<span id="page-15-0"></span>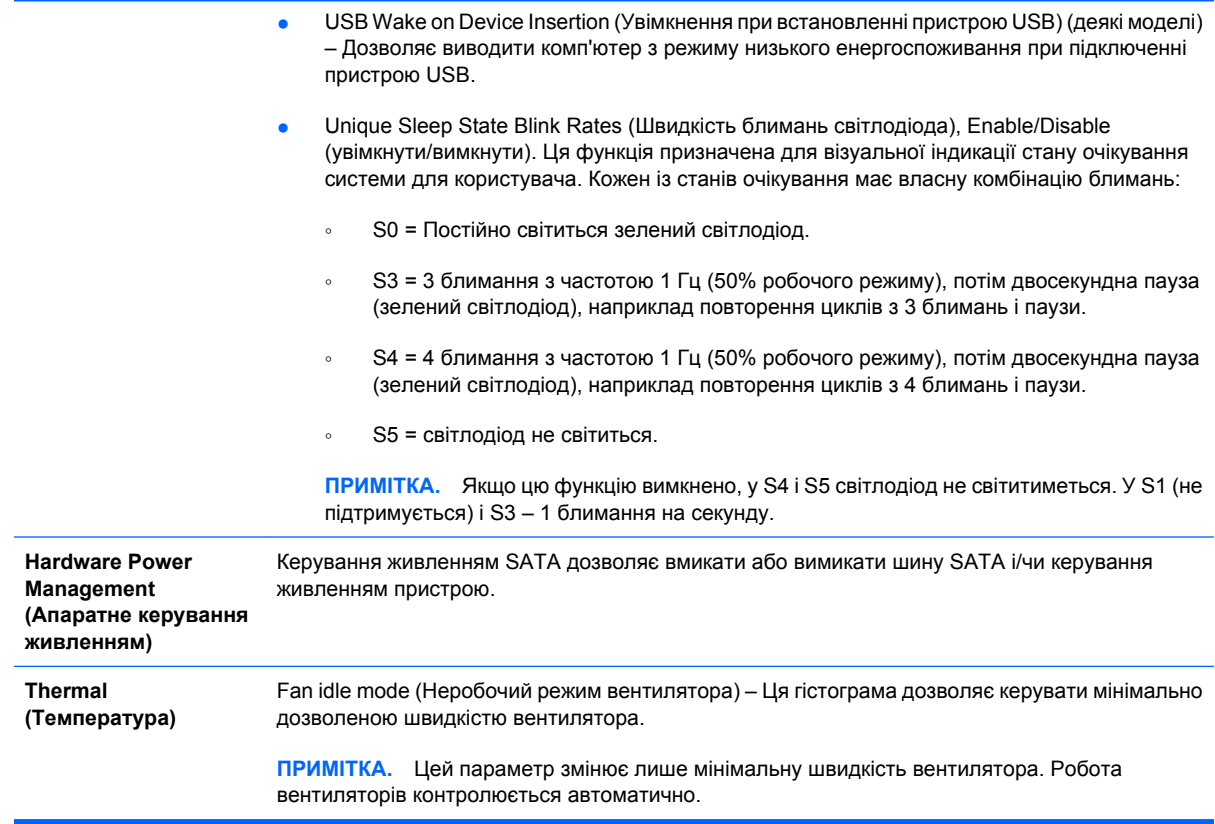

### **Computer Setup – Advanced (Додатково)**

**ПРИМІТКА.** Підтримка окремих функцій утиліти Computer Setup залежить від конфігурації апаратного забезпечення.

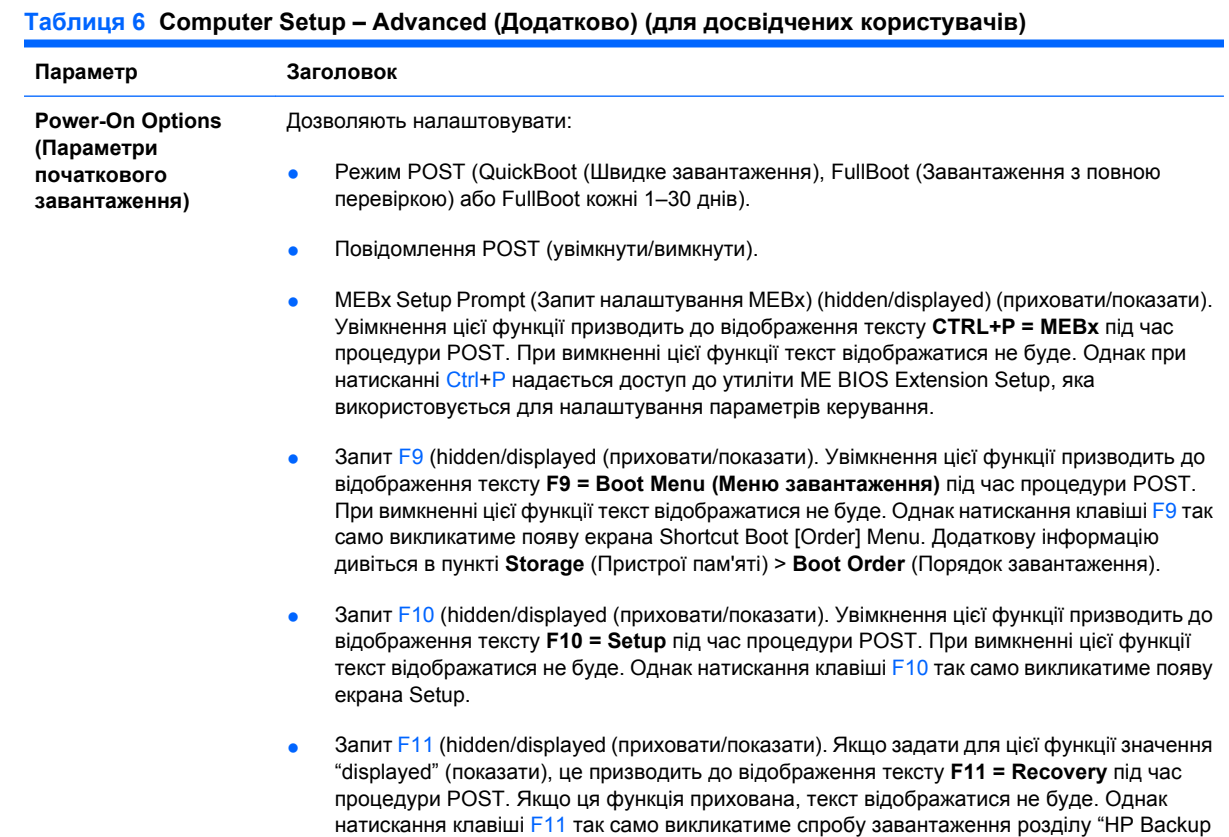

and Recovery". Для отримання додаткової інформації див. розділ "Підтримка завантаження з відновленням заводських параметрів".

- Запит F12 (hidden/displayed (приховати/показати). Увімкнення цієї функції призводить до відображення тексту **F12 = Network** під час процедури POST. При вимкненні цієї функції текст відображатися не буде. Однак натискання клавіші F12 так само викликатиме завантаження системи з мережі.
- Підтримка завантаження з відновленням заводських параметрів (увімкнути/вимкнути). Вмикання цієї функції призведе до появи додаткового запиту **F11 = Recovery**, який буде відображуватися під час перевірки POST для систем, на яких встановлено і налаштовано програмне забезпечення "HP Backup and Recovery" з розділом "Recovery partition" на завантажувальному жорсткому дискові. Натискання клавіші F11 викликатиме завантаження розділу "Recovery partition" і запуск програми "HP Backup and Recovery". Запит **F11 = Recovery** може бути приховано за допомогою параметру запиту F11 (hidden/ displayed) (приховати/показати) (див. вище).
- Option ROM prompt (Запит для додаткових ПЗП) enable/disable (увімкнути/вимкнути). Вмикання цієї функції призведе до появи повідомлення перед завантаженням додаткових ПЗП. (Ця функція підтримується лише в деяких моделях).
- WOL After Power Loss (WOL після втрати живлення) Enable/Disable (Ввімкнено/ Вимкнено). Вмикання цієї функції призведе до моментального вмикання системи після втрати живлення з метою вмикання функції "Wake On LAN" (WOL).
- Remote wakeup boot source (Віддалене джерело завантаження після режиму очікування) – remote server/local hard drive (віддалений сервер/локальний жорсткий диск).
- After Power Loss (Після втрати живлення) off/on/previous state (вимкнути/ввімкнути/ попередній стан): Надайте цьому параметру значення **on** (Увімкнено):
	- Off щоб після відновлення живлення комп'ютер залишався вимкненим.
	- On щоб комп'ютер вмикався одразу ж після відновлення живлення.
	- On дозволяє вмикати комп'ютер за допомогою вимикача подовжувача електромережі, якщо комп'ютер підключено до подовжувача.
	- Previous state щоб комп'ютер вмикався автоматично після відновлення живлення, якщо він був увімкнений перед зникненням живлення.

**ПРИМІТКА.** Якщо живлення комп'ютера вимикається через подовжувач, ви не зможете скористатися функцією переходу в режими зупинки/очікування чи функціями Remote Management (Віддалене керування).

- POST Delay (Затримка POST) None (немає) 5, 10 15 або 20 секунд. Вмикання цієї функції дозволить користувачеві встановити затримку виконання POST. Ця затримка іноді необхідна для жорстких дисків на деяких картах PCI, які дуже повільно обертаються – настільки повільно, що вони не готові до завантаження після завершення процедури POST. Затримка POST також дає більше часу для натискання клавіші F10 і входу до утиліти Computer (F10) Setup.
- Limit CPUID Maximum Value to 3 Обмежує кількість функцій CPUID, отриманих від мікропроцесора. Вмикайте цю функцію, якщо завантажуєте Windows NT.

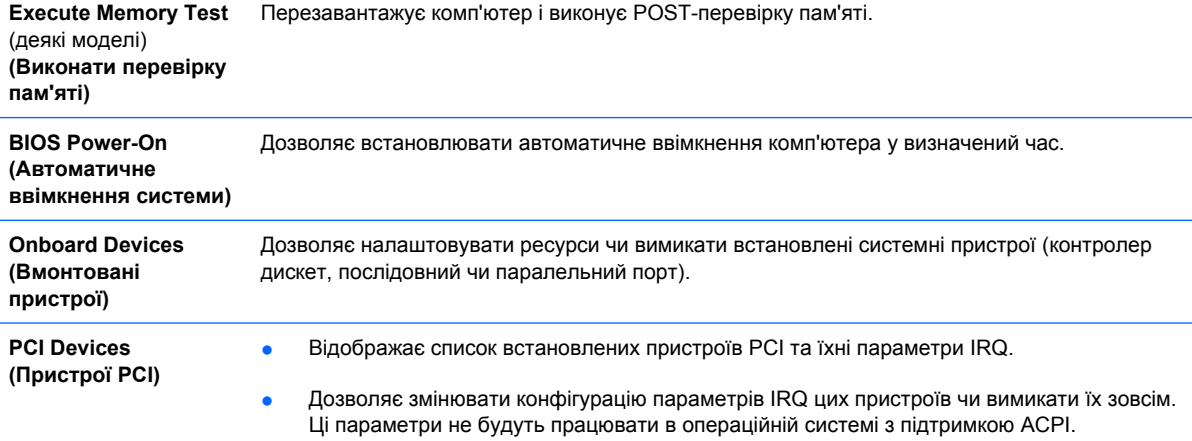

#### **Таблиця 6 Computer Setup – Advanced (Додатково) (для досвідчених користувачів) (продовження)**

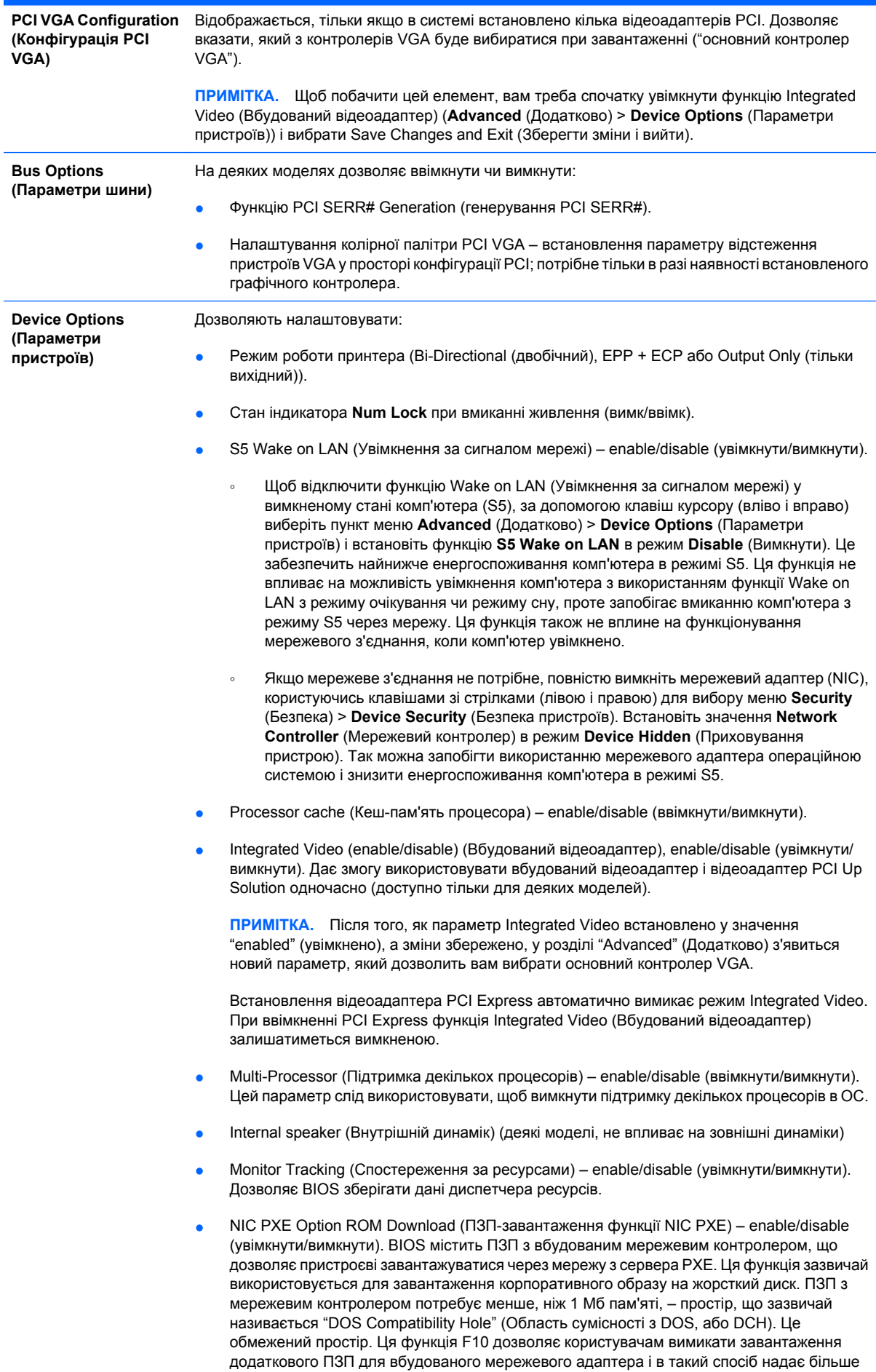

#### <span id="page-18-0"></span>**Таблиця 6 Computer Setup – Advanced (Додатково) (для досвідчених користувачів) (продовження)**

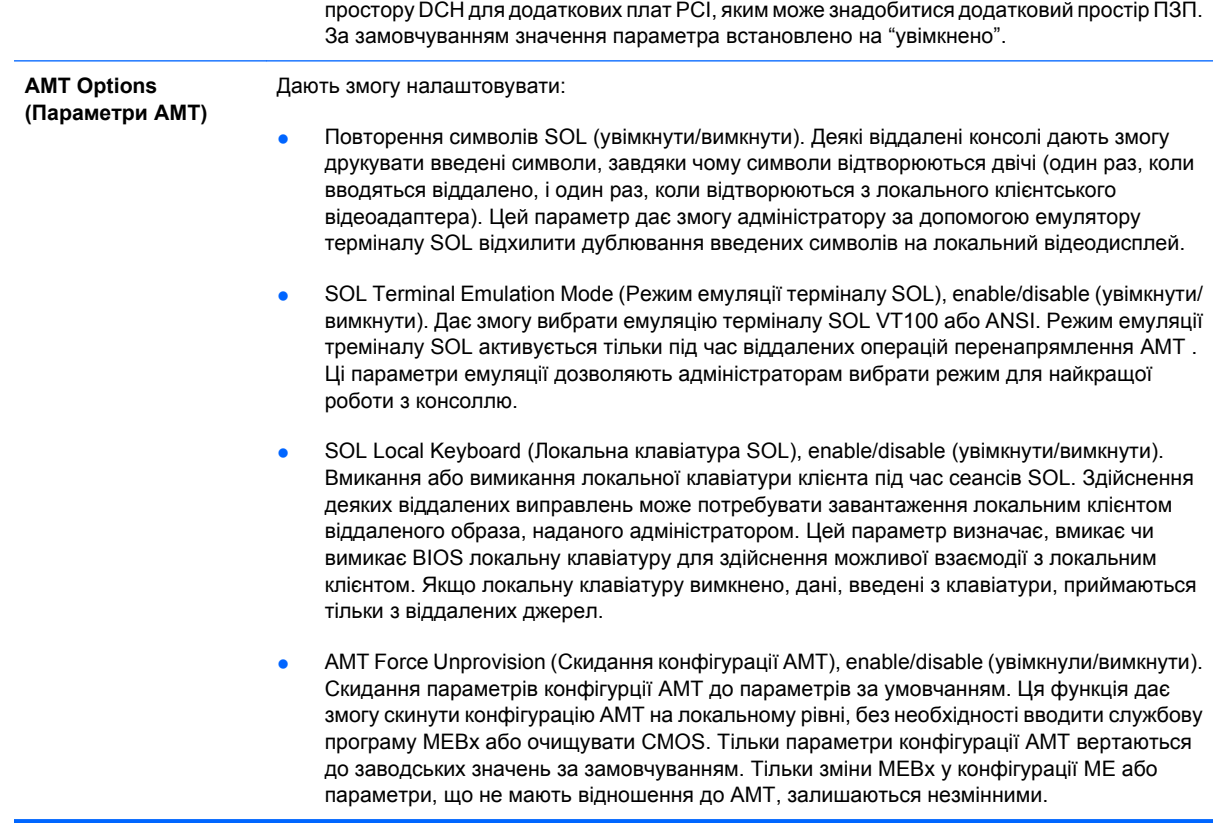

## **Recovering the Configuration Settings (Відновлення параметрів конфігурації)**

Цей метод відновлення потребує попереднього виконання команди **Save to Removable Media** (Зберегти на змінний носій) в утиліті Setup (F10) до того, як знадобиться функція **Restore** (Відновити). (Дивіться розділ [Save to Removable Media \(](#page-8-0)Зберегти на змінний носій) на сторінці 3 в таблиці Computer Setup – File.)

 **2 ПРИМІТКА.** Рекомендовано зберігати будь-які змінені параметри конфігурації системи на дискету, носій даних USB-флеш чи дискетоподібний пристрій (пристрій зберігання даних з можливістю емуляції дисковода) для подальшого використання.

Для відновлення конфігурації вставте дискету, носій USB-флеш або інший носій, що емулює дискету зі збереженою конфігурацією, і виконайте команду **Restore from Removable Media** (Відновити зі змінного носія) в утиліті Computer Setup (F10). (Дивіться розділ [Restore from](#page-8-0) [Removable Media \(](#page-8-0)Відновити зі змінного носія) на сторінці 3 в таблиці Computer Setup – File.)